## **智行理财网** 微信怎么(微信怎么拍一拍对方)

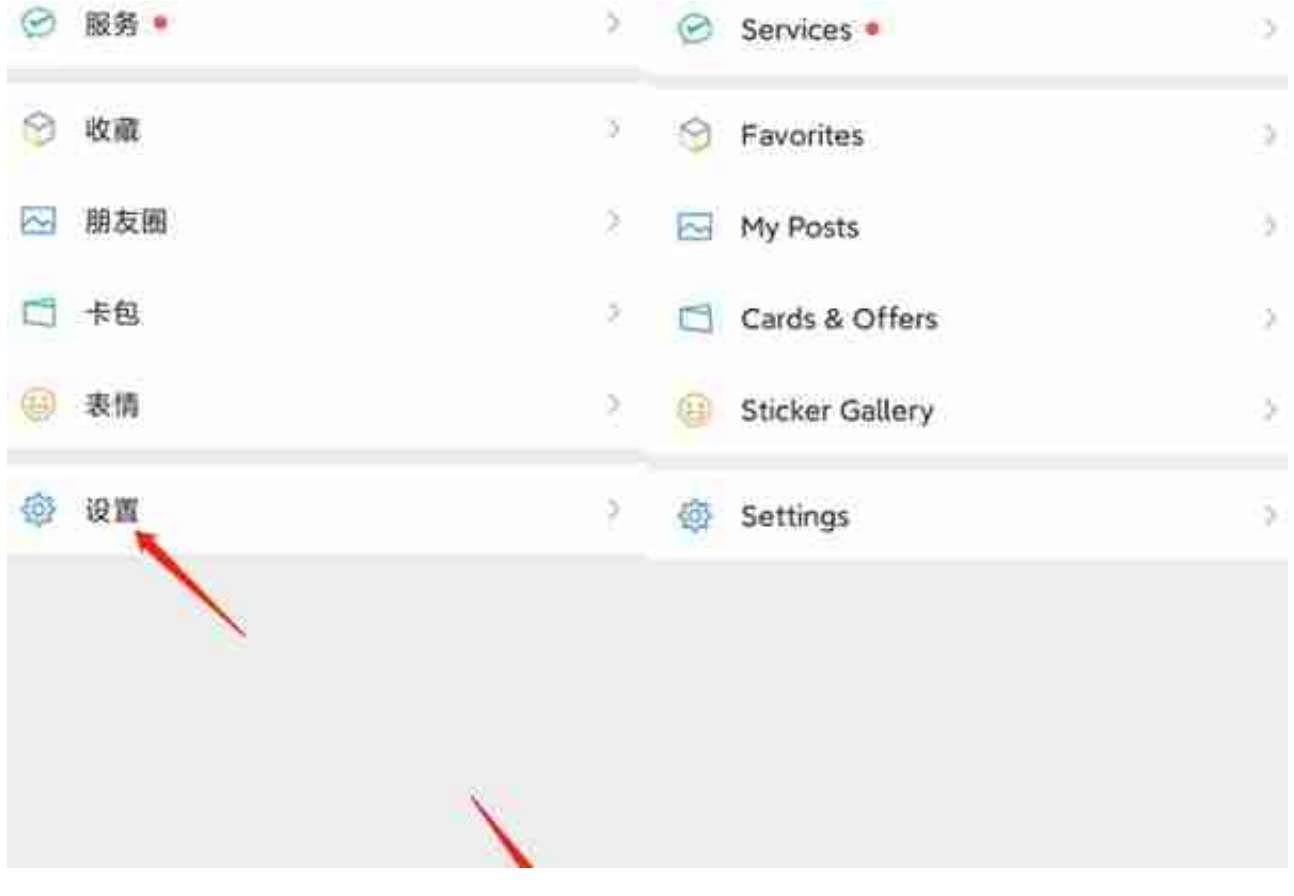

微信--我--设置

## **智行理财网** 微信怎么(微信怎么拍一拍对方)

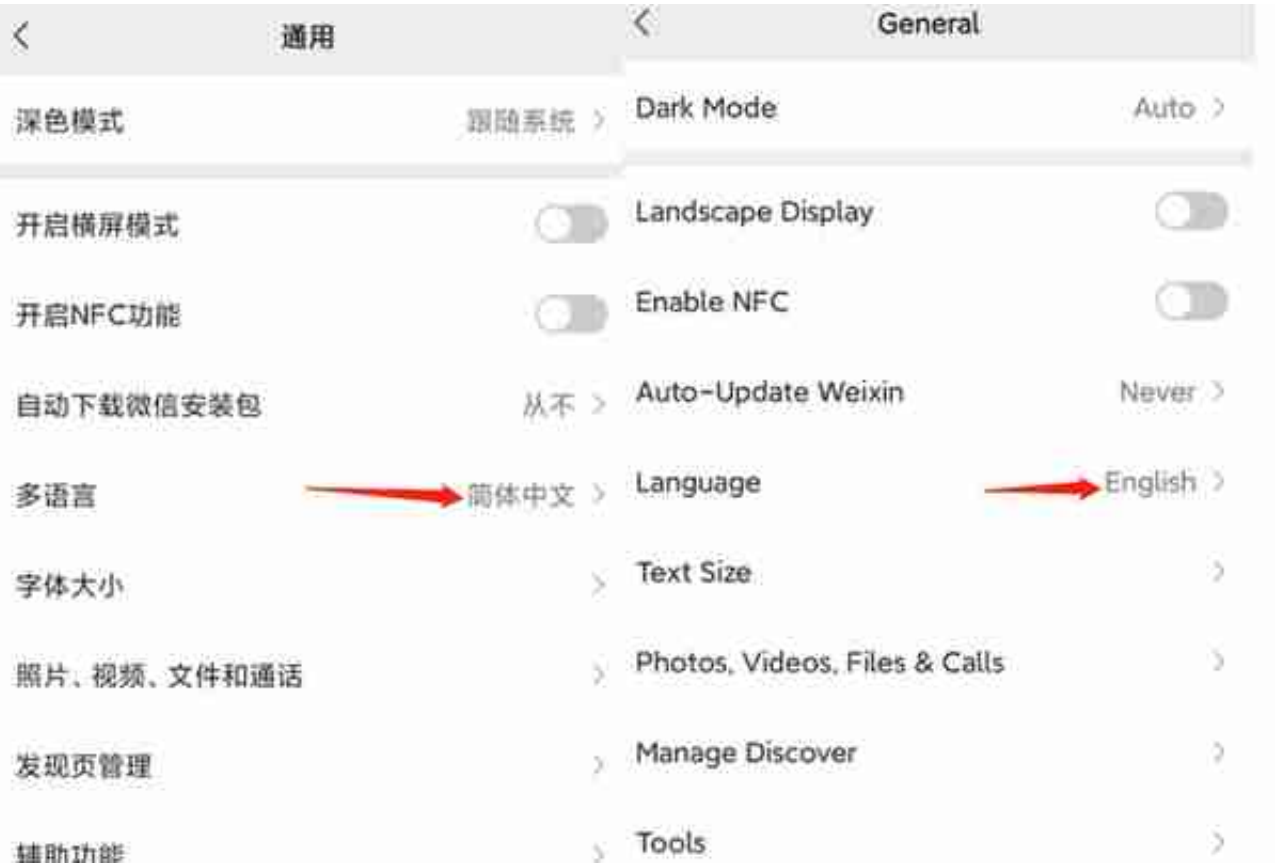

如果想使用中文就选择中文,选择英文就点击English,选择好后点击右上角 保存即可。微信中语言设置的【跟随系统】是指微信会自动根据你系统语言情 况调整语言,免去语言设置之步骤。